# **RTD-NET**

# **Installationsanleitung**

Deutsch Installationsanleitung für RTD-NET

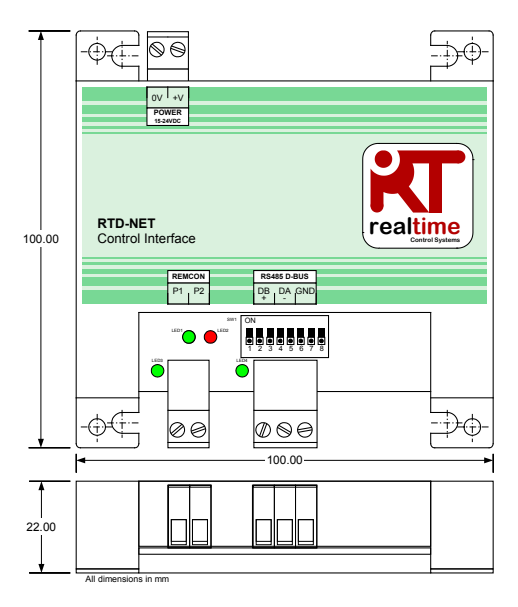

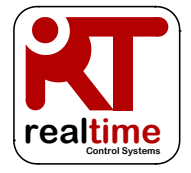

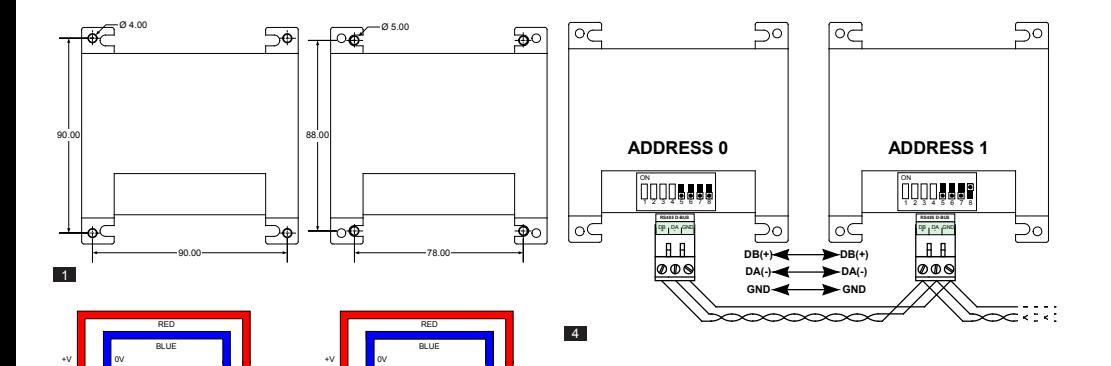

0V +V **POWER 15-24VDC**

⊕∡⊏

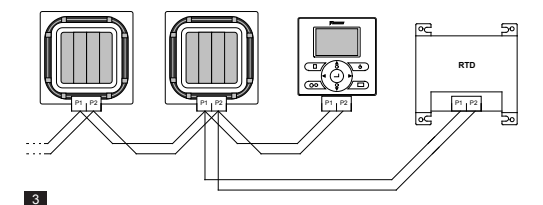

X35A Skyair Indoor PCB

 $\frac{1}{2}$  ov  $\frac{1}{2}$  +v **POWER 15-24VDC**

-Òd

X18A/X35A VRV Indoor PCB

 $\overline{2}$ 

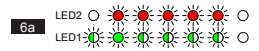

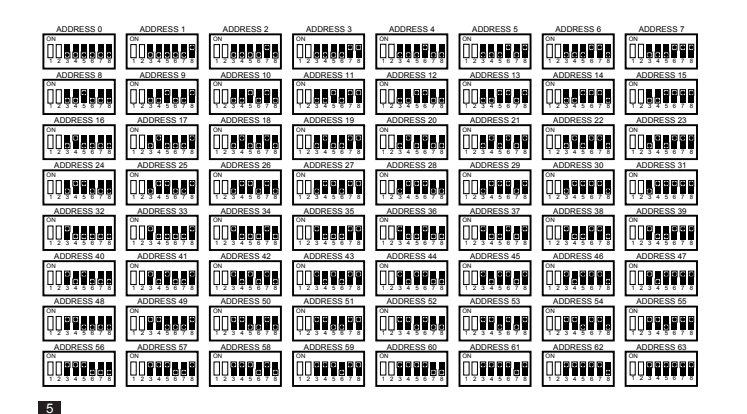

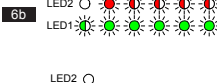

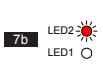

LED1-

 $6c$ 

7a

LED2  $\bigcap$ LED1-2<sup>4</sup>

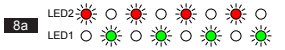

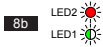

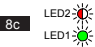

# **Warnhinweise und Vorsichtsmaßnahmen**

Alle Kabelverbindungen zum Gerät müssen ordnungsgemäß durch geeignete Befestigungsmittel mit Zugentlastung gesichert werden.

Das RTD muss in ein geeignetes Metall- oder Kunststoffgehäuse mit einer Entflammbarkeitsgrenze von mindestens entsprechend IEC60695-11-10 V-1 montiert werden. Das Gerät darf nicht in das Klimagerät installiert werden. Das Gehäuse muss den Zugang durch Unberechtigte sicher verhindern (das Gehäuse darf nicht ohne ein Werkzeug geöffnet werden können). Das Gerät kann sowohl horizontal als auch vertikal montiert werden.

Wenn das RTD durch die Stromversorgung des Innengeräts oder eine andere Stromversorgung, die nicht nur Schutzkleinspannung liefert, mit Strom versorgt wird, müssen alle externen Verkabelungen und elektrisch verbundenen Geräte ordnungsgemäß isoliert sein, um den Zugang durch unberechtigte Personen zu verhindern. Wenn dies nicht möglich ist, muss die Stromversorgung des RTD über eine Stromversorgung mit Schutzkleinspannung erfolgen.

Als RS485-Kabel müssen verdrillte 24-AWG-Litzenkabel mit oder ohne Abschirmung verwendet werden, die den Vorgaben nach Cat3, Cat4 oder Cat5 entsprechen. Für die Verbindungen DB, DA ist ein verdrilltes Kabel zu verwenden, für die Verbindung GND eine gesonderte Ader. Installieren Sie RS458-Kabel wie in Abbildung 4 dargestellt.

Das P1,P2-Netzwerk muss wie in Abbildung 3 dargestellt verkabelt werden. An das RTD können bis zu 16 Klimageräte und 1 Fernbedienung angeschlossen werden.

# **Technische Daten**

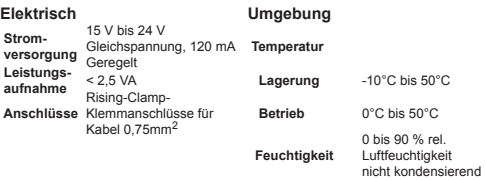

#### **Netzwerk**

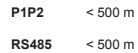

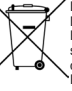

Dieses Produkt ist mit dem links dargestellten Symbol gekennzeichnet. Mit diesem Symbol gekennzeichnete Produkte dürfen nicht über den Hausmüll entsorgt werden. Eine unsachgemäße Entsorgung kann schädigende Wirkungen verursachen. Es liegt in Ihrer Verantwortung, dass nicht mehr genutzte Geräte an eine Spezialsammelstelle für das Recycling von elektrischen und elektronischen Altgeräten übergeben werden. Geräte müssen zwecks Wiederverwendung, Recycling oder Überholung einem Spezialunternehmen zugeführt werden. Indem Sie dieses Produkt ordnungsgemäß entsorgen lassen, unterstützen Sie den Umweltschutz, und Sie schützen die Gesundheit von Menschen. Weitere Informationen erhalten Sie von Ihrem Daikin Vertragspartner und von den zuständigen Behörden.

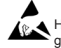

Halten Sie die Vorsichtsmaßnahmen für den Umgang mit Geräten ein, die gegen elektrostatische Ladungen empfindlich sind.

Weiterführende Informationen, einschließlich Fehlercodes, finden Sie unter *www. realtime-controls.co.uk/rtd*.

# **Installationsanleitung für RTD-NET**

Das RTD-NET ist ein Modbus-Schnittstelle für das Überwachen und Regeln von Daikin-Klimaanlagen der Baureihen VRV und SkyAir und von Belüftungsgeräten der Baureihen VAM und VKM. Das Schnittstellengerät ist mit allen Geräten kompatibel, die über einen P1,P2-Fernbedienungs-Netzwerkanschluss verfügen. Mit diesem Schnittstellengerät können bis zu 16 Geräte in einer Einzelgruppe geregelt werden. Regelungsfunktionen sind:

GRUPPENSTEUERUNG: Gruppensteuerung der Geräteeinstellungen, wie Sollwert, Ventilatordrehzahl, Betriebsmodus, Lamelle und Ein/Aus-Status

TASTENFELDREGELUNG: Regelung des Sperr-/Entsperrstatus der einzelnen Tasten auf der verkabelten Fernbedienung und die Möglichkeit, Bereiche der Benutzeranpassung zu begrenzen.

GERÄTEÜBERWACHUNG: Gruppen- und Einzel-Ablesen der Gerätedaten, einschließlich Fehlercode, Gerätetemperaturen.

VAM-REGELUNG: Regelung der Ventilatordrehzahl und der Schieberstellung an Geräten VAM und VKM

# **Installation**

MONTAGE (ABBILDUNG 1)

#### MONTAGETRÄGER SCHRAUBMONTAGE

Das RTD-NET verfügt über 4 Montageträger, mit denen das Schnittstellengerät in Geräte mit passenden Befestigungsbohrungen montiert werden kann.

Das RTD-NET kann mit Hilfe von Schrauben von bis zu 5 mm Durchmesser angeschraubt werden.

#### STROMVERSORGUNG (ABBILDUNG 2)

Das RTD muss an eine Spannungsquelle von 15 V bis 24 V Gleichspannung angeschlossen werden. Die Stromversorgung kann über einen Leiterplattenanschluss X18A oder X35A eines VRV-Innengeräts, einen Leiterplattenanschluss X35A eines

SkyAir-Innengeräts oder einen Leiterplattenanschluss X11A eines Belüftungsgeräts VAM erfolgen. Ein Steckverbinder und ein Kabel von 1 m Länge sind im Lieferumfang des RTD enthalten.

#### P1,P2-NETZWERK (ABBILDUNG 3)

Die Klemmen P1, P2 dienen für den Anschluss an das Daikin P1,P2-Netzwerk. Eine P1,P2-Installation ist entsprechend den Installationsvorgaben von Daikin auszuführen. Das RTD-NET kann zusammen mit jeder Daikin Fernbedienung als Master oder als Slave betrieben werden. Auch ohne angeschlossene Fernbedienung ist ein Betrieb möglich. Beachten Sie, dass Infrarotempfänger BRC auf den Betrieb im Modus SUB (S) konfiguriert werden müssen (RTD im Modus MAIN (M)).

INSTALLATION EINES RS485-NETZWERKS (ABBILDUNG 4)

Das RS485-D-Bus-Netzwerk erfordert, dass die Klemmen DB(+) und DA(-) an jedem RTD wie unten erläutert durch ein verdrilltes Kabel miteinander verbunden werden. Klemme DB muss mit allen anderen Klemmen DB verbunden werden. Klemme DA muss mit allen anderen Klemmen DA verbunden werden. Außerdem müssen die gemeinsamen Klemmen GND an allen Geräten miteinander verbunden werden. Bei Verwendung eines geschirmten Kabels kann dazu die Schirmung genutzt werden. Es wird empfohlen, dass die GND-Verbindung lediglich an einem einzigen Punkt vor Ort geerdet wird. Das Netzwerk muss als reihengeschaltete Punkt-zu-Punkt-Buskonfiguration (Daisy-Chain-PtP) realisiert werden, Stern- oder Ringtopologien sind NICHT zulässig.

### LÄNGE DES RS485-NETZWERKS

Standardinstallationen für eine Netzwerk-Gesamtlänge von bis zu 500 m können durch die in der Abbildung oben dargestellte elementare Daisy-Chain-Methode realisiert werden. Mit Hilfe von RS485-Repeatern kann das Netzwerk weiter ausgeweitet werden.

#### LED-ANZEIGEN (ABBILDUNGEN 6 bis 8)

Wenn das RTD-NET eingeschaltet wird oder wenn die Kommunikation mit der Fernbedienung verloren geht, schaltet das RTD-NET in den P1,P2-Suchmodus. Wenn die P1.P2-Kommunikation nach 1 Minute nicht wieder hergestellt ist, löst das RTD-NET ein Alarmsignal aus, das am Ausgang des Störungsrelais anliegt. Das Anzeigeverhalten der LEDs ist in den im Folgenden aufgeführten Abbildungen dargestellt:

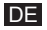

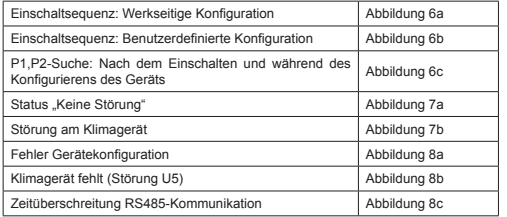

Legende LEDs:

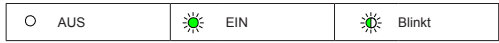

#### GERÄTESUCHE

Wenn das RTD-NET eingeschaltet wird oder wenn die Kommunikation mit der Fernbedienung verloren geht, schaltet das RTD-NET in den P1,P2-Suchmodus. Wenn die P1,P2-Kommunikation nach 1 Minute nicht wieder hergestellt ist, löst das RTD-NET ein Alarmsignal aus, das am Ausgang des Störungsrelais anliegt.

#### RTD-10 KOMPATIBILITÄT

Das RTD-10 hat die gleiche Modbus-Registeranordnung wie das RTD-NET; daher wird die Modbus-Funktionalität in diesem Datenblatt auch auf den Modbus-Betrieb des RTD-10 für RTD-10-Geräte mit der gleichen Firmwareversion angewendet.

# **Modbus-Protocoll**

MODBUS-KONFIGURATION

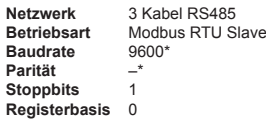

*\*RTD-Schnittstellen können bei Bedarf mit unterschiedlichen Einstellungen für Baudrate und Parität konfiguriert werden.*

Modbus-Adressbereich von 0 bis 63 mit SW1 (Abbildung 5).

*Weitere Informationen zum Modbus-Protokoll finden Sie im Internet im Modicon Modbus Protocol Reference Guide.*

#### MODBUS-REGISTER

Das RTD-NET unterstützt zwei Arten Register: analoge *Holding***-***Register* und analoge *Input*-*Register*. Register-Adressen sind '0' im  $Berich 0.65535$ 

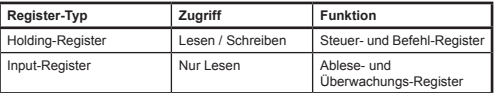

Alle Analog- und Digitalwerte sind über diese Register zugänglich. Alle Registerwerte sind 2-Byte- (16-Bit-) Werte.

Mittels spezifischer Konventionen werden verschiedene Datentypen zurückgegeben.

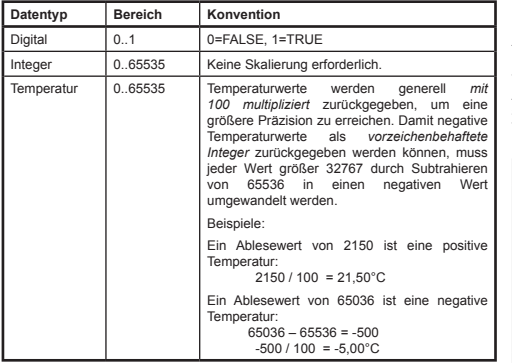

Auf Register wird mit Standard-Modbus-Funktionen zugegriffen*.* Die folgenden vier Funktionen werden von der RTD-Schnittstelle unterstützt.

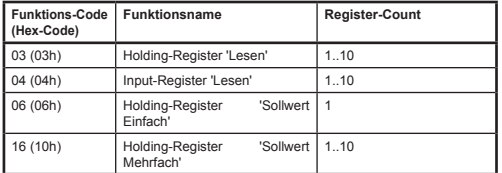

In diesem Dokument werden Holding-Register als **H0010** bezeichnet, wobei '**H'** für Holding-Register**.***Holding*-Register und '**0010'** für die Registeradresse 0010 steht. Ebenso werden

#### Input-Register als **I0010** bezeichnet, mit '**I'** für *Input*-Register. TIMEOUT FÜR MODBUS-MASTER

Das RTD-NET kann für den Betrieb mit einem Timeout eines optionalen Modbus-Master konfiguriert werden. In dieser Konfiguration, wenn kein Holding-Register für einen Zeitraum von 120 Sekunden schreibt, tritt ein Timeout auf und alle Klimaanlagen werden mit ihren aktuellen Einstellungen eingeschaltet. Bei einem Timeout zeigen die RTD-LEDs ein *Timeout der RS485-Kommunikation* an, wie im Abschnitt *LED-Funktionalität* in diesem Datenblatt dargestellt. Mikroschalter SW1 aktiviert oder deaktiviert das Timeout für den Modbus-Master, wie in der folgenden Tabelle dargestellt.

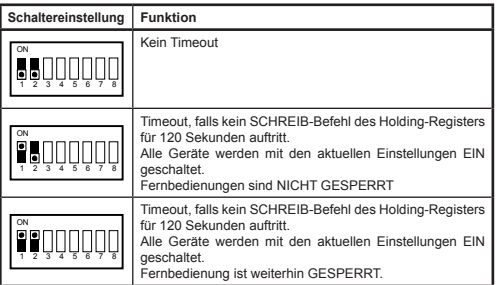

# **Regelungsfunktionen**

# GERÄTEREGELUNG

Das RTD-NET kann zum Regeln aller Betriebsfunktionen des Klimasystems verwendet werden, die an einer Standard-Fernbedienung vorhanden sind. Alle Regelungsregister sind analoge

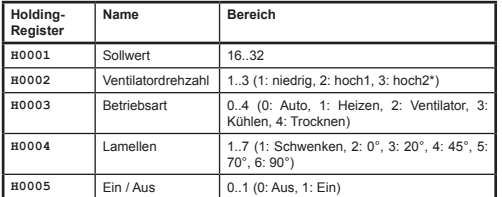

*\*Wo superhohe Ventilatordrehzahl aktiviert, Hoch1= Hoch, Hoch2= superhoch. Sonst wählen beide Modi Hoch*

#### AKTUALISIERUNGSMODUS FÜR REGELUNG

Jedes Regelungsfeld hat ein entsprechendes Aktualisierungs-Register, das bestimmt, wie Regelungsbefehle des Geräts aktualisieren und ob die entsprechenden Fernbedienungstasten gesperrt oder nicht gesperrt sind. Vier Aktualisierungsmodi stehen zur Verfügung:

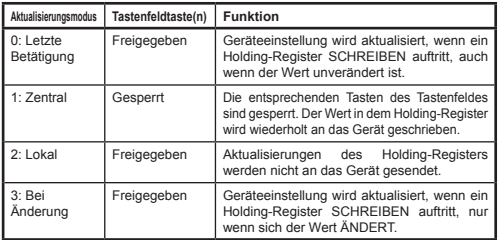

Der Aktualisierungsmodus *Letzte Betätigung* gestattet Aktualisierungen vom Tastenfeld oder Modbus-Register. Dies erfordert, dass SCHREIBEN an das Modbus-Holding-Register nur auftritt, wenn eine

Änderung vorgenommen wird. Wenn der Modbus-Master den Wert wiederholt schreibt, dann wird die Benutzereinstellung überschrieben. Der Aktualisierungsmodus *Bei Änderung* kann verwendet werden, wenn wiederholtes Schreiben auftritt, in welchem Fall Aktualisierungen nur an die Klimaanlage gesendet werden, wenn sich der Schreibwert ändert.

Das Register *Globale Aktualisierung* **H0010** kann verwendet werden um alle Aktualisierungsregister mit einem Befehl einzustellen, oder die einzelnen Register können beschrieben werden.

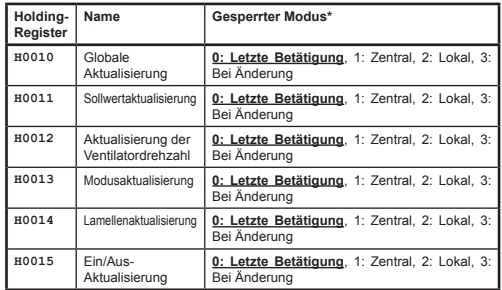

Beim Einschalten sind alle Felder im Modus 'Letzte Betätigung' voreingestellt.

#### REGELUNGSBESCHRÄNKUNG

Die Register der Regelungsbeschränkung ermöglichen, dass eine Anpassung von der Fernbedienung oder der Zentralregelung auf bestimmte Bereiche begrenzt ist. Der Sollwert kann optional auf bestimmte Mindest- und Höchstwerte begrenzt werden. Einstellungen für Ventilatordrehzahl, Betriebsart und Lamellen können über einen Begrenzungswert ebenfalls auf bestimmte Einstellungen begrenzt werden. Falls die

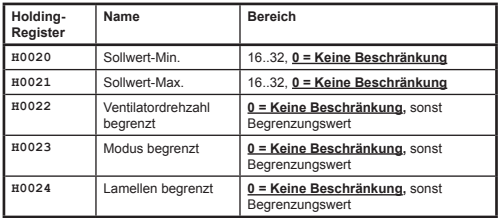

Begrenzungswerte für Ventilatordrehzahl, Betriebsart und Lamelle werden durch Addieren der Begrenzungswerte für jede zu begrenzende Einstellung berechnet. Dazu folgende Werte:

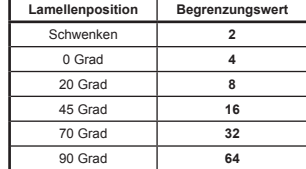

Beispiele:

*Lamellen begrenzt*

Begrenzen der Betriebsarteinstellung auf Heizen, Kühlen und Ventilator:

Modus-Bearenzungswert = AUTO + VENTILATOR + ENTFEUCHTEN  $= (1 + 4 + 16)$ <br>= 21  $= 21$ 

Begrenzen der Lamelleneinstellung auf 0 Grad, 20 Grad, 45 Grad:

Lamellen-Begrenzungswert = Schwenken + 70 Grad + 90 Grad  $= (2 + 32 + 64)$ <br>= 98  $= 98$ 

#### VAM-REGELUNG

Geräte VAM und VKM können über das Ein/Aus-Register **H0005** ein- und ausgeschaltet werden. Die Regelung der Ventilatordrehzahl und der Schieberstellung an Geräten VAM und VKM ist über die VAM-Regelungsregister **H0030** für die Regelung der Schieberstellung und **H0031** für die VAM-Ventilatordrehzahl**.**

# *Ventilatorbegrenzung*

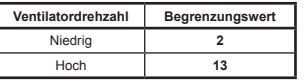

# *Modus begrenzt*

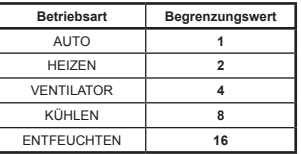

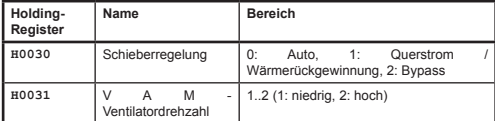

Die VAM-Tasten auf der Fernbedienung werden durch die Einstellung des Globalen Aktualisierungsregisters **H0010** auf 1: Zentral gesperrt. In diesem Aktualisierungsmodus werden alle an der Fernbedienung vorgenommenen Änderungen der Einstellungen durch die aktuellen Werte in den obigen Regelungsregistern überschrieben.

# **Ablesedaten**

Alle Ablesedaten sind in analogen Input-Registern verfügbar.

# ABLESEWERTE DER FERNBEDIENUNG

In einer Standardinstallation ist der Temperaturfühlerwert der Fernbedienung **I0050** nur verfügbar, **wenn nur ein (1) Innengerät am Netzwerk P1,P2 vorhanden ist und die Fernbedienung als MAIN (HAUPT) konfiguriert wurde**.

Die Betriebsart der Fernbedienung **I0051** gibt die aktuelle Betriebsart der Gruppe wieder.

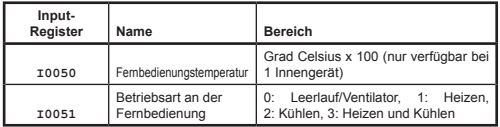

Gruppendatenregister bieten eine Zusammenfassung der Daten aller aktiven Innengeräte im Netzwerk.

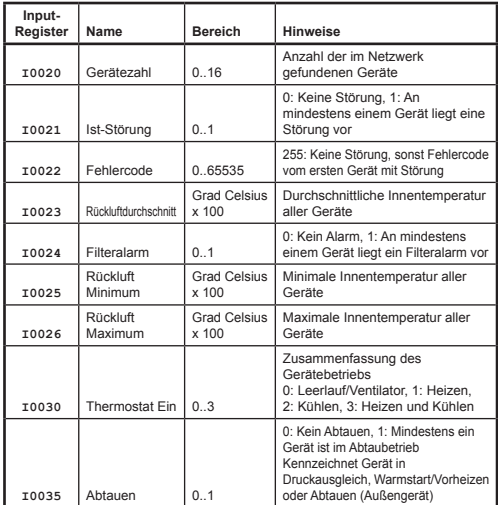

# GERÄTABLESEWERT

Gerätedaten sind für jedes der Innengeräte im P1,P2-Netzwerk verfügbar.

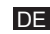

Input-Register der Geräte sind mit der Innengerätenummerierung im Spezielle Fehlercodes werden vom RTD wie folgt generiert Bereich von 1 bis 16 x 100 nummeriert, ergänzt um einen Offset-Wert, der zu einem bestimmten Merkmal gehört.

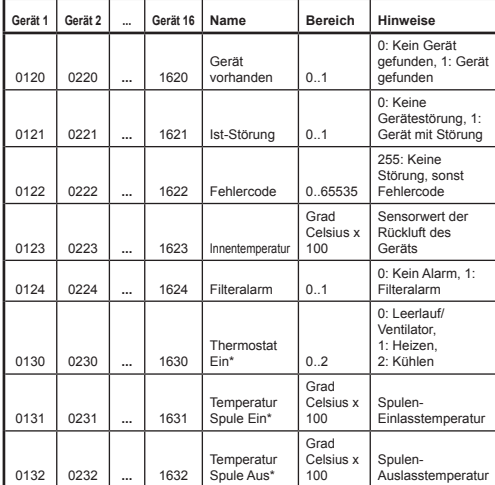

*\*Nur verfügbar, wenn RTD im P1,P2 MAIN-Modus* betrieben wird.

#### **FEHLERCODES**

Fehlercodes werden mit einer Standardtabelle codiert, damit Daikin-Standard-Fehlercodes aus dem Ablesewert erzeugt werden können. Der Wert **Keine Störung** ist 255.

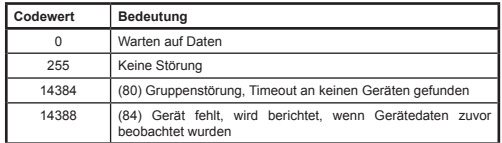

Alle anderen Codes sind Daikin-Fehlercodes. Die vollständige Tabelle der Fehlercodewerte ist im Internet verfügbar unter *http://www.realtime-controls.co.uk/rtd* 

Von einem Modbus-Input-Register zurückgegebene Fehlercodes sind 16-Bit-Werte. Der Fehlercode wird durch Kodieren der zwei 8-Bit-Störungszeichen in den oberen und unteren Byte-Teil des 16-Bit-Wertes in den 16-Bit-Wert codiert. Jeder der 8-Bit-Werte stellt ein ASCII-Textzeichen dar.

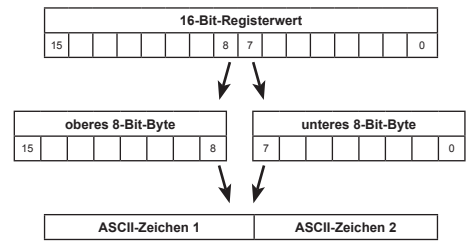

Beispiel:

Ein Störungscodewert von 16697 wird ausgegeben.

HighByte (16697) = 65 = ASCII-Zeichen 'A'

LowByte (16697) = 57 = ASCII-Zeichen '9'

Fehlercode: 'A9'

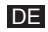